## Quality Criteria Verification Executive Summary For QCV, Stage Rollout, DMSU and EGI internal

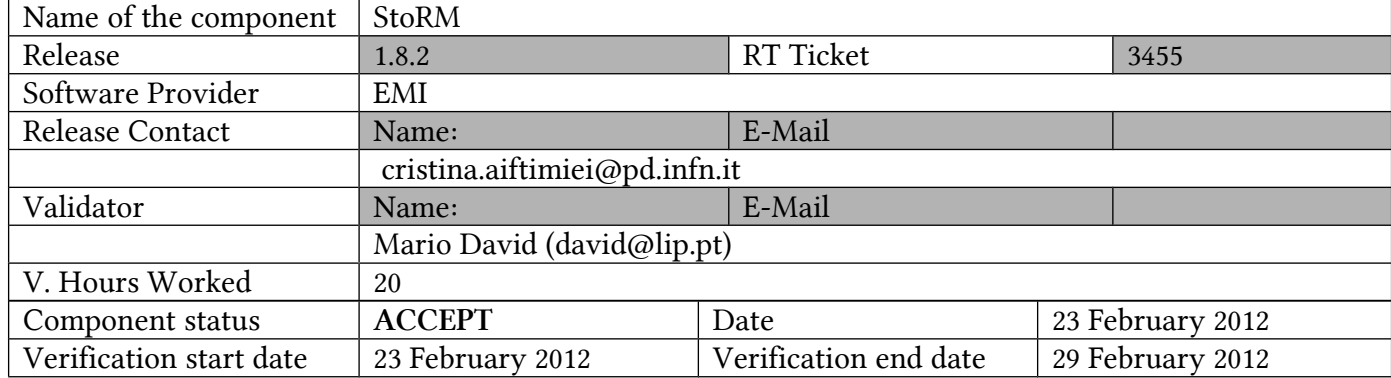

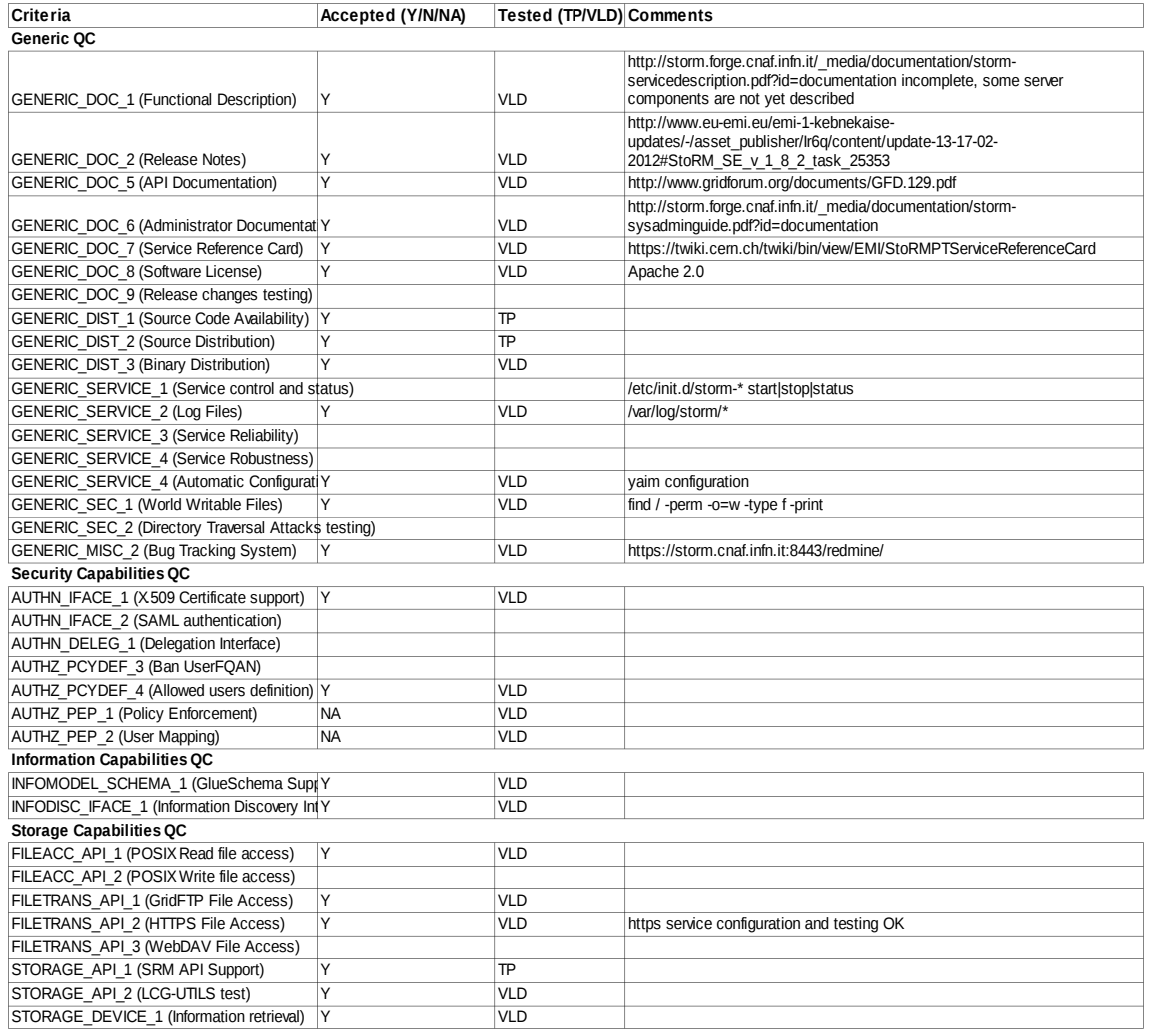

# Summary of Quality Criteria verification:

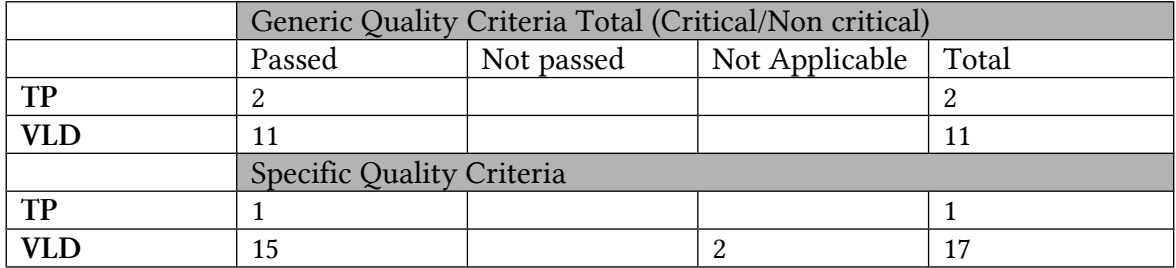

### Summary:

- yum update OK
- yaim configuration OK
- basic tests OK
- tested in particular the storm-gridftp server, because of the recent issues about the new globus packaging

### Validator comments:

Test of storm-gridftp machine

Repos enabled SL5 EPEL UMD production EGI-CA's

## PLUS

[root@gftp03 yum.repos.d]# cat EMI.storm.sl5.x86\_64.repo

# EGI Software Repository - REPO META (releaseId,repositoryId,repofileId) - (3455,434,357)

The important thing is to have protect and priorities like the ones following

[root@gftp03 yum.repos.d]# cat repos-lip-umd-1.repo

[UMD-1-base]

name=UMD 1 base (SL5)

baseurl=http://linux.lip.pt/umd/1/sl5/\$basearch/base

protect=1

enabled=1

# To use priorities you must have yum-priorities installed

priority=45

gpgcheck=1

gpgkey=http://emisoft.web.cern.ch/emisoft/dist/EMI/1/RPM-GPG-KEY-emi http://repo-rpm.ige-project.eu/RPM-GPG-KEY-IGE file:///etc/pki/rpm-gpg/RPM-GPG-KEY-emi file:///etc/pki/rpm-gpg/RPM-GPG-KEY-IGE

[UMD-1-updates]

name=UMD 1 updates (SL5)

baseurl=http://linux.lip.pt/umd/1/sl5/\$basearch/updates

protect=1

enabled=1

# To use priorities you must have yum-priorities installed

priority=40

gpgcheck=1

gpgkey=http://emisoft.web.cern.ch/emisoft/dist/EMI/1/RPM-GPG-KEY-emi http://repo-rpm.ige-project.eu/RPM-GPG-KEY-IGE file:///etc/pki/rpm-gpg/RPM-GPG-KEY-emi<file:///etc/pki/rpm-gpg/RPM-GPG-KEY-IGE>

[root@gftp03 yum.repos.d]# cat EMI.storm.sl5.x86\_64.repo

# EGI Software Repository - REPO META (releaseId,repositoryId,repofileId) - (3455,434,357)

[EMI.storm.sl5.x86\_64]

name=EMI.storm.sl5.x86\_64

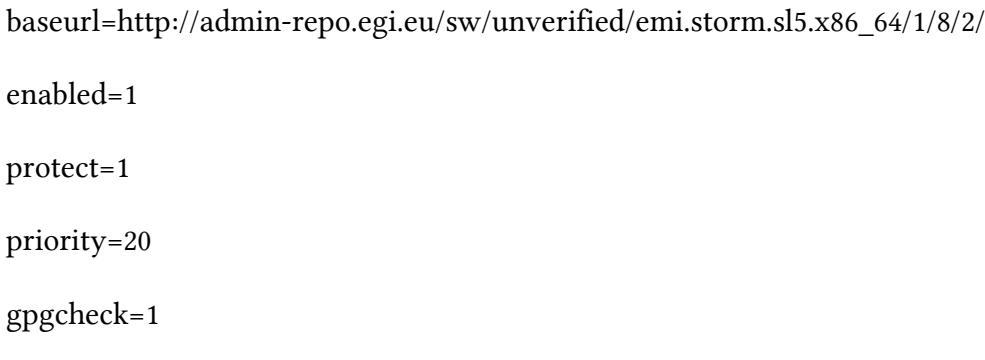

gpgkey=http://emisoft.web.cern.ch/emisoft/dist/EMI/1/RPM-GPG-KEY-emi

Both the production and the "unverified" repos are "protected", but the latest has higher priority  $(=20)$  then the formers  $(=40)$ 

[root@gftp03 yum.repos.d]# yum update

Loaded plugins: kernel-module, priorities, protectbase

EMI.storm.sl5.x86\_64 | 1.9 kB 00:00

Excluding Packages in global exclude list

Finished

1918 packages excluded due to repository priority protections

807 packages excluded due to repository protections

Setting up Update Process

Resolving Dependencies

--> Running transaction check

---> Package emi-version.x86\_64 0:1.9.0-1.sl5 set to be updated

---> Package yaim-storm.noarch 0:4.1.8-1.sl5 set to be updated

--> Finished Dependency Resolution

Beginning Kernel Module Plugin

Finished Kernel Module Plugin

Dependencies Resolved =================================================================== =================================================================== ============================================================= Package Arch Version Repository Size =================================================================== =================================================================== ============================================================= Updating: emi-version x86\_64 1.9.0-1.sl5 EMI.storm.sl5.x86\_64 2.0 k yaim-storm noarch 4.1.8-1.sl5 EMI.storm.sl5.x86\_64 37 k Transaction Summary =================================================================== =================================================================== ============================================================= Install 0 Package(s) Upgrade 2 Package(s) Total download size: 39 k Is this ok [y/N]: y Downloading Packages: (1/2): emi-version-1.9.0-1.sl5.x86\_64.rpm | 2.0 kB 00:00

(2/2): yaim-storm-4.1.8-1.sl5.noarch.rpm | 37 kB 00:00

-------------------------------------------------------------------------------------------------------- -------------------------------------------------------------------------------------------

Total 74 kB/s | 39 kB 00:00

Running rpm\_check\_debug

Running Transaction Test

Finished Transaction Test

Transaction Test Succeeded

Running Transaction

 Updating : yaim-storm 1/4

 Updating : emi-version 2/4

 Cleanup : yaim-storm 3/4

 Cleanup : emi-version 4/4

Updated:

emi-version.x86 64 0:1.9.0-1.sl5 yaimstorm.noarch 0:4.1.8-1.sl5

Complete!

So, although the EPEL has the newer globus versions,m they have not been updated.

[root@gftp03 ~]# /opt/glite/yaim/bin/yaim -c -s /opt/lip/yaim-site-cfg/siteinfo/siteinfo.def -n se\_storm\_gridftp

INFO: Using site configuration file: /opt/lip/yaim-site-cfg/siteinfo/site-info.def

 INFO: Sourcing node specific configuration file: /opt/lip/yaim-sitecfg/siteinfo/nodes/gftp03.lip.pt

INFO:

###################################################################

.  $/'.-.$ ') .  $yA,-,-,(m,:')$  .00. 00 0 000 0. .00 . / .-Y a a Y-. 8. .8' 8'8. 8 8b d'8 .  $/$   $\sim$   $\sim$   $/$  8' .80088. 8 8 8' 8 .  $( /$   $'=-= 8 \t .8' \t .8 \t .8 \t 8 \t Y \t 8$  . Y,-''-,Yy,-.,/ o8o o8o o88o o8o o8o o8o . I\_))\_) I\_))\_)

current working directory: /root

site-info.def date: Jul 29 2011 /opt/lip/yaim-site-cfg/siteinfo/site-info.def

 yaim command: -c -s /opt/lip/yaim-site-cfg/siteinfo/site-info.def -n se storm gridftp

log file: /opt/glite/yaim/bin/../log/yaimlog

Thu Feb 23 11:33:00 WET 2012 : /opt/glite/yaim/bin/yaim

Installed YAIM versions:

glite-yaim-core 5.0.2-1

yaim-storm 4.1.8-1.sl5

INFO: The default location of the grid-env.(c)sh files will be: /usr/libexec

INFO: Sourcing the utilities in /opt/glite/yaim/functions/utils

INFO: Detecting environment

INFO: Executing function: config\_add\_pool\_env\_check

INFO: Executing function: config\_host\_certs\_check

INFO: Executing function: config\_edgusers\_check

INFO: Executing function: config\_users\_check

INFO: Executing function: config\_mkgridmap\_check

INFO: Executing function: config\_vomsdir\_check

INFO: Executing function: config\_vomsmap\_check

INFO: Executing function: config\_lcas\_lcmaps\_gt4\_check

INFO: Executing function: config\_storm\_globus\_gridftp\_check

 INFO: Using locally defined function /opt/glite/yaim/functions/local/config\_storm\_globus\_gridftp

INFO: Executing function: config\_add\_pool\_env\_setenv

INFO: Executing function: config\_add\_pool\_env

INFO: Executing function: config\_ldconf

INFO: config\_ldconf: function not needed anymore, left empy waiting to be removed

INFO: Executing function: config\_sysconfig\_edg

INFO: Executing function: config\_crl

INFO: Now updating the CRLs - this may take a few minutes...

Enabling periodic fetch-crl: [ OK ]

INFO: Executing function: config\_host\_certs

INFO: Executing function: config\_edgusers

INFO: Executing function: config\_users

INFO: Executing function: config\_mkgridmap\_setenv

INFO: Executing function: config\_mkgridmap

 INFO: The grid-map file will also contain special users for VO ATLAS since UNPRIVILEGED\_MKGRIDMAP=no for the VO.

 INFO: Adding ordinary users in the gridmap file since the VO is defined in groups.conf

 INFO: The grid-map file will also contain special users for VO AUGER since UNPRIVILEGED\_MKGRIDMAP=no for the VO.

 INFO: Adding ordinary users in the gridmap file since the VO is defined in groups.conf

 INFO: The grid-map file will also contain special users for VO CMS since UNPRIVILEGED\_MKGRIDMAP=no for the VO.

 INFO: Adding ordinary users in the gridmap file since the VO is defined in groups.conf

 INFO: The grid-map file will also contain special users for VO DTEAM since UNPRIVILEGED\_MKGRIDMAP=no for the VO.

 INFO: Adding ordinary users in the gridmap file since the VO is defined in groups.conf

 INFO: The grid-map file will also contain special users for VO OPS since UNPRIVILEGED\_MKGRIDMAP=no for the VO.

 INFO: Adding ordinary users in the gridmap file since the VO is defined in groups.conf

 INFO: The grid-map file will also contain special users for VO IBER.VO.IBERGRID.EU since UNPRIVILEGED\_MKGRIDMAP=no for the VO.

 INFO: Adding ordinary users in the gridmap file since the VO is defined in groups.conf

 INFO: The grid-map file will also contain special users for VO OPS.VO.IBERGRID.EU since UNPRIVILEGED\_MKGRIDMAP=no for the VO.

 INFO: Adding ordinary users in the gridmap file since the VO is defined in groups.conf

 INFO: The grid-map file will also contain special users for VO TUT.VO.IBERGRID.EU since UNPRIVILEGED\_MKGRIDMAP=no for the VO.

 INFO: Adding ordinary users in the gridmap file since the VO is defined in groups.conf

 INFO: The grid-map file will also contain special users for VO PHYS.VO.IBERGRID.EU since UNPRIVILEGED MKGRIDMAP=no for the VO.

 INFO: Adding ordinary users in the gridmap file since the VO is defined in groups.conf

INFO: Now creating the grid-mapfile - this may take a few minutes...

/opt/glite/yaim/functions/utils/split\_quoted\_variable: eval: line 10: unexpected EOF while looking for matching `''

/opt/glite/yaim/functions/utils/split\_quoted\_variable: eval: line 11: syntax error: unexpected end of file

INFO: Executing function: config\_vomsdir\_setenv

INFO: Executing function: config\_vomsdir

INFO: Executing function: config\_vomsmap\_setenv

INFO: Executing function: config\_vomsmap

INFO: Creating grid-map directory in /etc/grid-security/gridmapdir

INFO: Creating voms grid-map file in /etc/grid-security/voms-grid-mapfile

INFO: Creating voms groupmap file in /etc/grid-security/groupmapfile

INFO: Executing function: config\_lcas\_lcmaps\_gt4\_setenv

INFO: Executing function: config\_lcas\_lcmaps\_gt4

INFO: Creating LCAS\_DB\_FILE in /etc/lcas/lcas.db

INFO: Creating LCMAPS\_DB\_FILE in /etc/lcmaps/lcmaps.db

INFO: Executing function: config\_storm\_globus\_gridftp\_setenv

 INFO: Using locally defined function /opt/glite/yaim/functions/local/config\_storm\_globus\_gridftp

INFO: Executing function: config\_storm\_globus\_gridftp

 INFO: Using locally defined function /opt/glite/yaim/functions/local/config\_storm\_globus\_gridftp

INFO: Starting gridftp service :

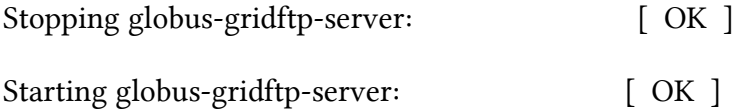

INFO: Configuration Complete. [ OK ]

INFO: YAIM terminated succesfully.

root 24825 0.0 0.0 145248 3560 ? Ssl 11:34 0:00 /usr/sbin/globus-gridftp-server -p 2811 -d error,warn,info -l /var/log/storm/storm-gridftp-session.log -Z /var/log/storm/storm-globus-gridftp.log -dsi StoRM -allowed-mod

[root@gftp03 ~]# /etc/init.d/storm-globus-gridftp status

globus-gridftp-server (pid 24825) is running...

Test of frontend and backend [root@srm02 ~]# /opt/glite/yaim/bin/yaim -c -s /opt/lip/yaim-site-cfg/siteinfo/siteinfo.def -n se\_storm\_backend -n se\_storm\_frontend

I got the following INFO: Executing function: config\_bdii\_5.2\_check

ERROR: BDII\_DELETE\_DELAY is not set

ERROR: Error during the execution of function: config\_bdii\_5.2\_check

ERROR: Error during running check functions.

ERROR: Please define your missing variables ! Exiting.

ERROR: One of the functions returned with error without specifying its nature !

Now it seems it's needed in the site-info.def file BDII\_DELETE\_DELAY=0

After this , the yaim configuration finished correctly

[root@srm02 backend-server]# /etc/init.d/storm-backend-server status

storm-backend-server (pid 29306) is RUNNING [ OK ]

[root@srm02 backend-server]# /etc/init.d/storm-frontend-server status

storm-frontend-server (pid 29512) is running...

[root@srm02 backend-server]# /etc/init.d/bdii status

Both the GLUE2 and Glue1.3 resource values published all seem to be correct and make sense

Some SRM tests

[david@ui03 scripts]\$ clientSRM Ping -e httpg://srm02.lip.pt:8443

============================================================

Sending Ping request to: httpg://srm02.lip.pt:8443

Before execute:

execute Request with:Ping

started calling ns1\_\_srmPing:

finished calling ns1\_\_srmPing:

Afer execute:

Request Status Code 0

Poll Flag 0

============================================================

Request status:

statusCode="SRM\_SUCCESS"(0)

explanation="SRM server successfully contacted"

============================================================

SRM Response:

versionInfo="v2.2"

otherInfo (size=3)

[0] key="backend\_type"

[0] value="StoRM"

[1] key="backend\_version"

- [1] value="<FE:1.7.3-1><BE:1.8.2-2>"
- [2] key="backend\_os\_distribution"
- [2] value="Scientific Linux SL release 5.7 (Boron)"

============================================================

[david@ui03 srmtests]\$ ./srmls.sh

============================================================

Sending Ls request to: httpg://srm02.lip.pt:8443

Before execute:

Afer execute:

Request Status Code 0

Poll Flag 0

============================================================

Request status:

statusCode="SRM\_SUCCESS"(0)

explanation="All requests successfully completed"

============================================================

SRM Response:

details (size=1)

[0] path="/dteam/MD1-480MB"

 $[0]$  size=5

[0] lastModificationTime="2011-12-16T10:52:22"

- [0] fileStorageType=2
- [0] retentionPolicyInfo=(0,0)

[0] fileLocality=0

[0] type=File

[0] lifetimeAssigned=-1

[0] lifetimeLeft=-1

[0] ownerPermission (userID="3059",mode=RW-)

[0] groupPermission (groupID="3059",mode=RW-)

[0] otherPermission=RW-

[0] status: statusCode="SRM\_SUCCESS"(0)

explanation="Successful request completion"

============================================================

I have run the following script

#!/bin/sh

#Modify these variables

SE1="srm02.lip.pt"

PORT1="8443"

PATH1="dteam"

FILE1="FILEtrampaMD"

LocalDIR=`pwd`

TMPFILEptp=tmpPTP

TMPFILEstat=tmpPTPstat

LOGGlobus=gsiftp.log

ENDP1="httpg://\${SE1}:\${PORT1}"

SRM1="srm://\${SE1}"

echo ">>>>>>>>>> Start PTP <<<<<<<<<<<<<<"

rm -f \$TMPFILE

clientSRM ptp -v -e \$ENDP1 -s \${SRM1}/\${PATH1}/\${FILE1} >\$TMPFILEptp TOKEN=`grep requestToken \$TMPFILEptp |awk -F'=' '{gsub("\"",""); print \$2}'` SURL=`grep SURL \$TMPFILEptp |awk -F'=' '{gsub("\"",""); print \$2}'`

echo ">>>>>>>>>> Status PTP <<<<<<<<<<<<<<"

sleep 2

clientSRM sptp -v -e \$ENDP1 -t \${TOKEN}>\$TMPFILEstat

TURL=`grep TURL \$TMPFILEstat |awk -F'=' '{gsub("\"",""); print \$2}'`

echo ">>>>>>>>>> Start copy <<<<<<<<<<<<<<"

globus-url-copy -vb file://\${LocalDIR}/\${FILE1} \${TURL} > \${LOGGlobus}

echo ">>>>>>>>>> LS DIR <<<<<<<<<<<<<<"

echo

clientSRM Ls -l -v -e \$ENDP1 -s \${SRM1}/\${PATH1}/\${FILE1}

echo ">>>>>>>>>> PutDone <<<<<<<<<<<<<<"

echo

clientSRM pd -e \${ENDP1} -t \${TOKEN} -s \${SURL}

echo ">>>>>>>>>> Remove file <<<<<<<<<<<<<<"

echo

clientSRM rm -v -e \$ENDP1 -s \${SRM1}/\${PATH1}/\${FILE1}

### Results

[david@ui03 srmtests]\$ ./srmPTP-local-srm.sh

>>>>>>>>>> Start PTP <<<<<<<<<<<<<<

>>>>>>>>>> Status PTP <<<<<<<<<<<<<<

>>>>>>>>>> Start copy <<<<<<<<<<<<<<

debug: starting to put gsiftp://gftp03.lip.pt:2811//lustre/data1/dteam//FILEtrampaMD

debug: connecting to gsiftp://gftp03.lip.pt:2811//lustre/data1/dteam//FILEtrampaMD

debug: response from gsiftp://gftp03.lip.pt:2811//lustre/data1/dteam//FILEtrampaMD:

220 gftp03.lip.pt GridFTP Server 3.33 (gcc64pthr, 1305148829-80) [Globus Toolkit 5.0.3] ready.

debug: authenticating with gsiftp://gftp03.lip.pt:2811//lustre/data1/dteam//FILEtrampaMD

debug: response from gsiftp://gftp03.lip.pt:2811//lustre/data1/dteam//FILEtrampaMD:

230 User dteam051 logged in.

debug: sending command to gsiftp://gftp03.lip.pt:2811//lustre/data1/dteam//FILEtrampaMD:

SITE HELP

debug: response from gsiftp://gftp03.lip.pt:2811//lustre/data1/dteam//FILEtrampaMD:

214-The following commands are recognized:

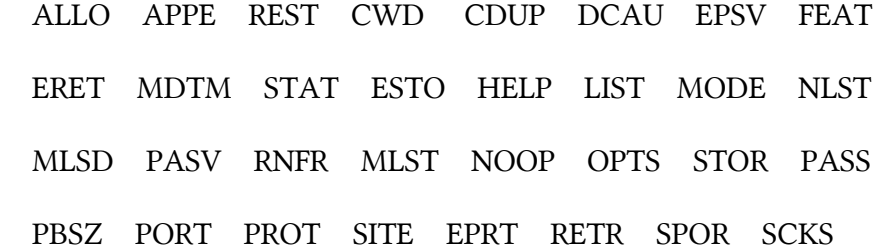

 TREV PWD QUIT SBUF SIZE SPAS STRU SYST RNTO TYPE USER LANG MKD RMD DELE CKSM DCSC

214 End

debug: sending command to gsiftp://gftp03.lip.pt:2811//lustre/data1/dteam//FILEtrampaMD:

FEAT

debug: response from gsiftp://gftp03.lip.pt:2811//lustre/data1/dteam//FILEtrampaMD:

211-Extensions supported

DCSC P,D

AUTHZ\_ASSERT

UTF8

LANG EN

DCAU

PARALLEL

SIZE

MLST

Type\*;Size\*;Modify\*;Perm\*;Charset;UNIX.mode\*;UNIX.owner\*;UNIX.group\*;Unique\*; UNIX.slink\*;

ERET

ESTO

SPAS

SPOR

REST STREAM

MDTM

## PASV AllowDelayed;

211 End.

debug: sending command to gsiftp://gftp03.lip.pt:2811//lustre/data1/dteam//FILEtrampaMD:

SITE CLIENTINFO scheme=gsiftp;appname="globus-url-copy";appver="5.14 (gcc64pthr, 1305182462-80) [unknown]";

debug: response from gsiftp://gftp03.lip.pt:2811//lustre/data1/dteam//FILEtrampaMD:

250 OK.

debug: sending command to gsiftp://gftp03.lip.pt:2811//lustre/data1/dteam//FILEtrampaMD:

TYPE I

debug: response from gsiftp://gftp03.lip.pt:2811//lustre/data1/dteam//FILEtrampaMD:

200 Type set to I.

debug: sending command to gsiftp://gftp03.lip.pt:2811//lustre/data1/dteam//FILEtrampaMD:

PBSZ 1048576

debug: response from gsiftp://gftp03.lip.pt:2811//lustre/data1/dteam//FILEtrampaMD:

200 PBSZ=1048576

debug: sending command to gsiftp://gftp03.lip.pt:2811//lustre/data1/dteam//FILEtrampaMD:

PASV

debug: response from gsiftp://gftp03.lip.pt:2811//lustre/data1/dteam//FILEtrampaMD:

227 Entering Passive Mode (193,136,90,60,95,63)

debug: sending command to gsiftp://gftp03.lip.pt:2811//lustre/data1/dteam//FILEtrampaMD:

ALLO 98894

debug: response from gsiftp://gftp03.lip.pt:2811//lustre/data1/dteam//FILEtrampaMD:

200 ALLO command successful.

debug: sending command to gsiftp://gftp03.lip.pt:2811//lustre/data1/dteam//FILEtrampaMD:

STOR //lustre/data1/dteam//FILEtrampaMD

debug: response from gsiftp://gftp03.lip.pt:2811//lustre/data1/dteam//FILEtrampaMD:

150 Beginning transfer.

debug: writing buffer 0x2aaaab5c5010, length 98894, offset=0, eof=true debug: data callback, no error, buffer 0x2aaaab5c5010, length 98894, offset=0, eof=true debug: response from gsiftp://gftp03.lip.pt:2811//lustre/data1/dteam//FILEtrampaMD: 226 Transfer Complete.

debug: operation complete

>>>>>>>>>> LS DIR <<<<<<<<<<<<<<

============================================================

Sending Ls request to: httpg://srm02.lip.pt:8443

Before execute: Afer execute: Request Status Code 0 Poll Flag 0 ============================================================ Request status: statusCode="SRM\_SUCCESS"(0) explanation="All requests successfully completed" ============================================================ SRM Response: details (size=1) [0] path="/dteam/FILEtrampaMD" [0] size=98894 [0] lastModificationTime="2012-02-28T12:04:30" [0] fileStorageType=2 [0] retentionPolicyInfo=(0,0) [0] fileLocality=0 [0] type=File [0] lifetimeAssigned=-1 [0] lifetimeLeft=-1 [0] ownerPermission (userID="3059",mode=RW-) [0] groupPermission (groupID="3059",mode=RW-) [0] otherPermission=RW- [0] checkSumType="ADLER32" [0] checkSumValue="f114bf56" [0] status: statusCode="SRM\_FILE\_BUSY"(30)

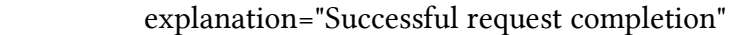

============================================================ >>>>>>>>>> PutDone <<<<<<<<<<<<<<

============================================================ Sending PutDone request to: httpg://srm02.lip.pt:8443 Before execute: Afer execute: Request Status Code 0 Poll Flag 0 ============================================================ Request status: statusCode="SRM\_SUCCESS"(0) explanation="All file requests are successfully completed" ============================================================ SRM Response: arrayOfFileStatuses (size=1) [0] SURL="srm://srm02.lip.pt/dteam/FILEtrampaMD" [0] status: statusCode="SRM\_SUCCESS"(0) explanation="" ============================================================ >>>>>>>>>> Remove file <<<<<<<<<<<<<<

============================================================

Sending Rm request to: httpg://srm02.lip.pt:8443

Before execute: Afer execute: Request Status Code 0 Poll Flag 0 ============================================================ Request status: statusCode="SRM\_SUCCESS"(0) explanation="All files removed" ============================================================ SRM Response: arrayOfFileStatuses (size=1) [0] SURL="srm://srm02.lip.pt/dteam/FILEtrampaMD" [0] status: statusCode="SRM\_SUCCESS"(0) explanation="File removed"

============================================================

Not applicable Quality Criteria

Specific Functional Tests to be repeated in SR:

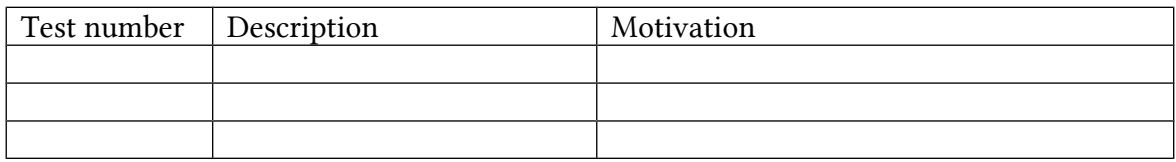

# Specific Non-functional tests (Scalability, etc…) to be repeated in SR:

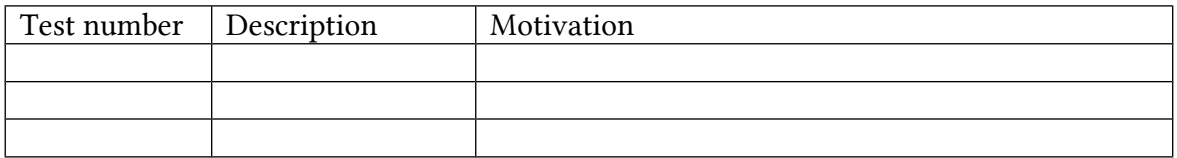

# Comments for UMD QC definition (TSA2.2):

- Review criteria xxxx
- Add criteria xxxx

# Comments for SR (TSA1.3):

# Comments for DMSU (TSA2.5):

Comments for TP: